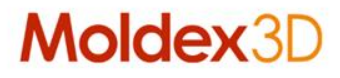

### What's New in R16

Version: R16

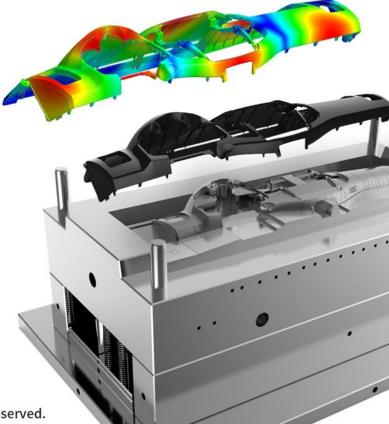

www.moldex3d.com

CoreTech System Co., Ltd. | Copyright © 2018 Moldex3D. All rights reserved.

#### **Supported Platforms**

- > Moldex3D supports Windows 64-bit platform for all purposes such as pre-processing, solving and post-processing, and Linux platform is supported as calculation resource
- > Moldex3D Mesh R16 for Rhino5 64-bit platform only

| Platform         | OS                                                                                                    | Remark                                                                                                    |
|------------------|----------------------------------------------------------------------------------------------------|----------------------------------------------------------------------------------------------------|
| Windows / x86-64 | Windows 10 family<br>Windows 8 family<br>Windows 7 family<br>Windows Server 2008 R2<br>Windows HPC Server 2008 R2<br>Windows Server 2012<br>Windows Server 2016 | Moldex3D R16 is certified for Windows 10                                                                                                   |
| Linux / x86-64   | CentOS 6 family<br>CentOS 7 family<br>RHEL 6 family<br>RHEL 7 family<br>SUSE Linux Enterprise Server<br>11 SP2                                                  | Linux platform is used for calculation<br>resource only. Moldex3D LM, Pre-processor<br>and post-processor do not support Linux<br>platform |

\* Moldex3D LM server supported platform will switch to Windows 64-bit OS next official release in 2019 and R16 LM is the last version that supports Windows 32-bit OS

Moldex3

- > Moldex3D R16
  - Remove sub-version number known as ".0" in the official product name
- > Foam Injection Molding (FIM)
  - Rename the application type which is previously known as Microcellular Injection Molding (MCIM)
- > Molten Core
  - Rename result item in filling, packing and cooling analysis which is previously known as melting core
- > Joint Type
  - Rename the term for the junction between two curves in runner or cooling channel which is previously known as node type

### **Terminology Definition**

- > Clamping Force Centroid
  - The clamping force centroid shows the center of the clamping force at the moment of peak
- > Pin Movement
  - New capability in advanced hot runner (AHR) module to simulate pin movement with profiled speed setting

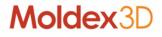

#### Announcement

- > New License Architecture
  - The lighter and flexible new R16 license is implemented to make a better user experience
- > Moldex3D Project Files
  - Moldex3D eDesign project is switched from \*.mvj to \*.m3j that unify the previously two 3D projects, eDesign and Solid, to be only one single file extension
- > Moldex3D 64-bit LMSR
  - Moldex3D LMSR application known as Moldex3D License-Admin is going to switch the supported platform to 64-bit Windows OS and plan to terminate 32-bit program next official release in 2019

### Moldex3D R16 Highlights

- > Coupled VE-Flow Analysis
- > Full Moldbase Non-matching Technology
- > Boost Design Verification Productivity
- > Long Fiber Prediction Achievement
- > Simulation Workflow Automation Tool

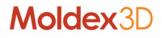

#### More Enhancements in Moldex3D R16

- > More Enhancements in Solver
- > More Enhancements in Pre-processor
- > More Enhancements in UI
- > More Enhancements in Solution Add-On
- > More Enhancements in Moldex3D Studio (Beta)

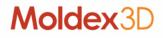

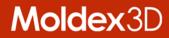

### **Coupled VE-Flow Analysis**

#### **New Generation Viscoelastic Flow Solver**

- > Fluid Analysis with Coupled VE Technology
  - The viscoelastic (VE) character of plastics is taken into account and coupled during the molding simulation
  - Upgrade kernel from viscous fluid to viscoelastic fluid to simulate such phenomena as die swell, jetting and buckling
- > Benefit
  - Improved optics and warpage prediction
  - Pioneered analysis technology of Viscoelastic Fluid
  - One step further to explorer the tricky issues such as ear flow,
     tiger stripe and more...

### **Core Technology Revolution in Solver**

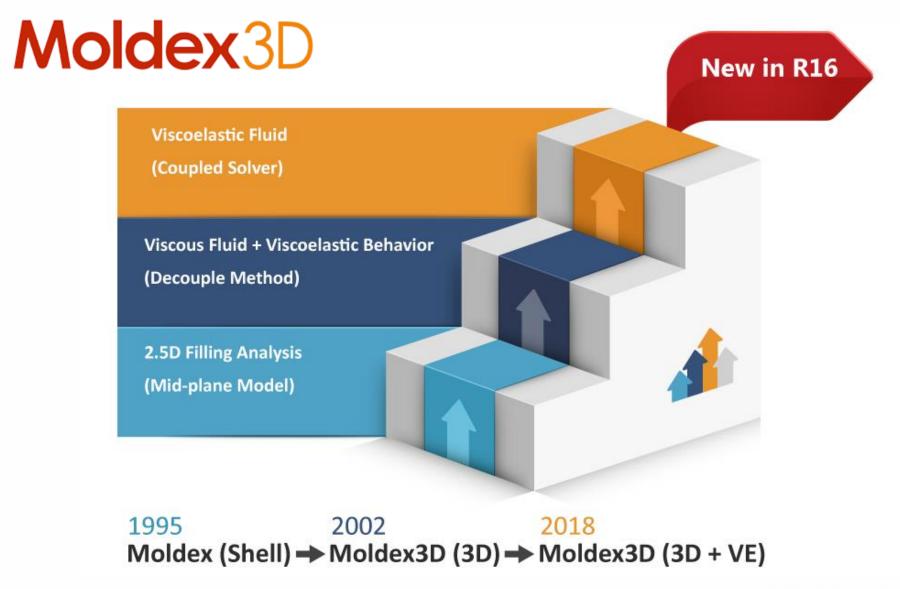

#### **Improve for Complete PTT Model**

- > Enhance flow-induced residual stress prediction
  - Second Normal Stress Coefficient ψ<sub>2</sub>

| Model an                                                                                                    | d Pa | aram   | neter        | s       |      |        | X |  |
|----------------------------------------------------------------------------------------------------|------|--------|--------------|---------|------|--------|---|--|
| Viscoelasticity Model:                                                                                                    |      | A1 32. |              | 32.927  |      | -      |   |  |
| Exponential PTT Model                                                                                                    | A2   |        | 480.8<br>443 |         | к    | к<br>к |   |  |
| $\tau = \sum_{i}^{n} \tau_{i}$                                                                                                    | Tf   |        |              |         | к    |        |   |  |
| $\frac{\partial \mathbf{\tau}_i}{\partial t} + \mathbf{v} \cdot \nabla \mathbf{\tau}_i - (\nabla \mathbf{v})^T \cdot \mathbf{\tau}_i - \mathbf{\tau}_i \cdot \nabla \mathbf{v}$         |      |        |              |         |      |        |   |  |
| + $\left[ \xi_i (\mathbf{\tau}_i \cdot \mathbf{D} + \mathbf{D} \cdot \mathbf{\tau}_i) + \exp\left(\frac{s_i}{g_i} tr(\mathbf{\tau}_i)\right) \frac{\mathbf{\tau}_i}{\lambda_i} \right]$ |      | g (d   | yn           | Lambd   | Epsi | Xi (-) | ^ |  |
|                                                                                                    | 1    | 720    | 060          | 0.0038  | 0.15 | 0      | = |  |
| $= g_i (\nabla \mathbf{v} + \nabla \mathbf{v}^T), \mathbf{D} = \frac{(\nabla \mathbf{v} + \nabla \mathbf{v}^T)}{2}$                                                                     | 2    | 157    | 700          | 0.05139 | 0.15 | 0      | = |  |
| 4                                                                                                    | 3    | 3334   | 40           | 0.50349 | 0.15 | 0      | H |  |
| $\lambda_i(\mathbf{T}) = \lambda_i(\mathbf{T}_f) \cdot \boldsymbol{a}_{\mathbf{T}}(\mathbf{T})$                                                                                         | 4    | 300    | 3            | 4.5911  | 0.15 | 0      |   |  |
| $a_{\mathrm{T}}(\mathrm{T}) = \exp\left(\frac{-\mathrm{A}_{1}(\mathrm{T}-\mathrm{T}_{\mathrm{f}})}{\mathrm{A}_{2} + (\mathrm{T}-\mathrm{T}_{\mathrm{f}})}\right)$                       |      |        |              |         |      |        |   |  |
| $\left(\mathbf{A}_{2} + (\mathbf{T} - \mathbf{T}_{f})\right)$                                                                                                    |      |        |              |         |      |        | × |  |
| ,                                                                                                    |      |        |              |         |      | Close  |   |  |

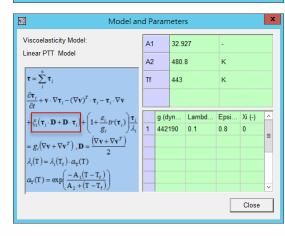

#### Material Functions of Complete PTT Model

> Comparison with analytical solution for steady simple shear flow

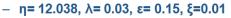

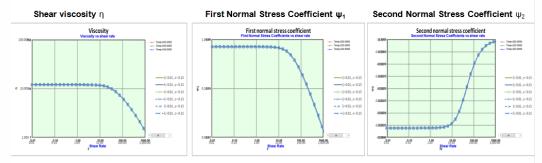

#### > Reference

3

 Manuel A. Alves, Fernando T. Pinho, *Paulo J. Oliveira*, "Study of steady pipe and channel flows of a single-mode <u>Phan-Thien</u>-Tanner fluid", J. Non-Newtonian Fluid Mech. 101 (2001) 55–76

Moldex3D

#### **Support Multi Mode for Non-Linear Parameters**

- > Non-linear parameters of VE property set by different mode
  - Allow more fitting capacity for fluid VE, such as fitting elongational viscosity
  - Supported model: Linear PTT, Exponential PTT and Giesekus

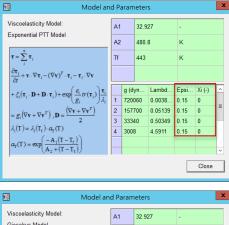

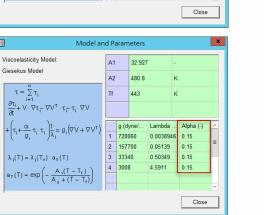

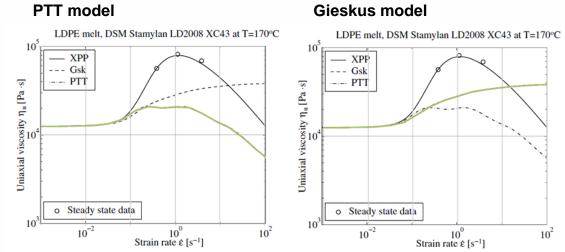

Comparison of elongational viscosity to reference

#### **Enhance Flow Simulation with Viscoelastic Effect**

- > Viscoelastic free-surface effects
  - Die swell
  - Jetting
  - Bucking

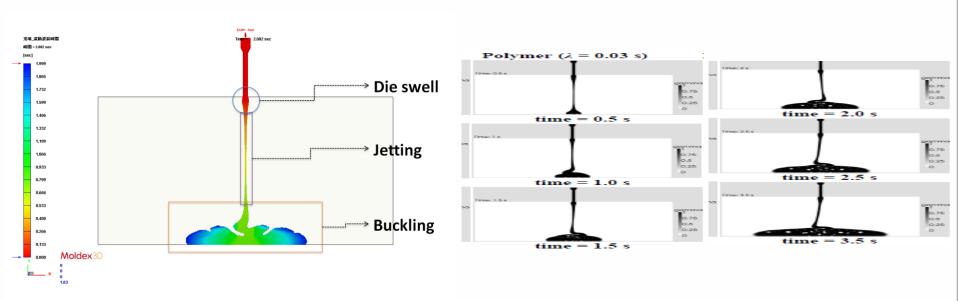

Time-series animation of melt front time

Simulation result from Literature

Ref. : J. L. Favero, "Viscoelatic fluid analysis in internal and in free surface using the software OpenFOAM

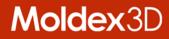

# Full Moldbase Non-matching Technology

### Allow Full Moldbase with Non-matching Faces

- > Support complete moldbase components
  - All moldbase components are fully supported to be non-matched for standard solid cool approach
  - Provide new attributes, Mold Plate (Movable) and Mold Plate (Fixed) for detailed moldbase modeling
- > Benefit
  - To assign different mold plate materials individually and visualize the temperature of parting plane
  - To reduce effort to generate solid moldbase mesh for better resolution and accurate prediction

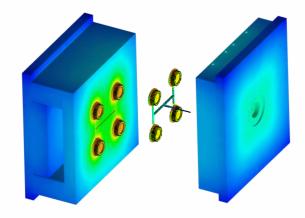

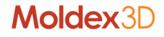

### **New Generation Non-matching Technology**

|                     | Non-matching  | Non-matching                                     | Non-matching                                                                                                    |
|---------------------|---------------|--------------------------------------------------|----------------------------------------------------------------------------------------------------|
|                     | Mehs in R14.0 | Mesh R15.0                                       | Mesh in R16                                                                                                    |
| Part Insert         | V             | V                                                | V                                                                                                    |
| Mold Base<br>System | Not Supported | - Cooling Channel<br>- Heating Rod<br>- Moldbase | <ul> <li>Cooling Channel</li> <li>Heating Rod</li> <li>Moldbase</li> <li>Mold Insert</li> <li>Mold Plate<br/>(New Attribute)</li> </ul> |
| Mold Base           | Auto-grid     | Solid Mesh                                       | Solid Mesh                                                                                                    |
| Mesh                | (Fast Cool)   | (Standard Cool)                                  | (Standard Cool)                                                                                                    |

#### Non-matching Moldbase vs. Non-matching Mold Plate

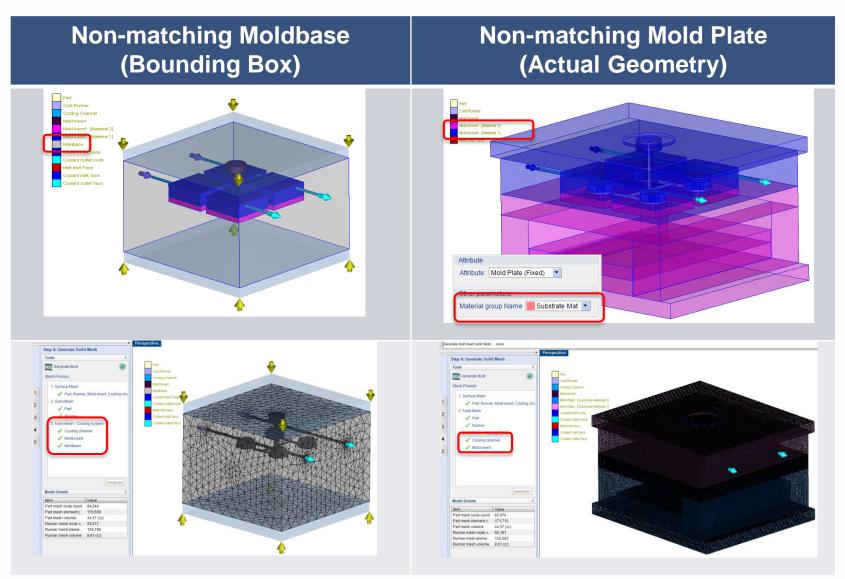

### **Non-matching Model with Other Components**

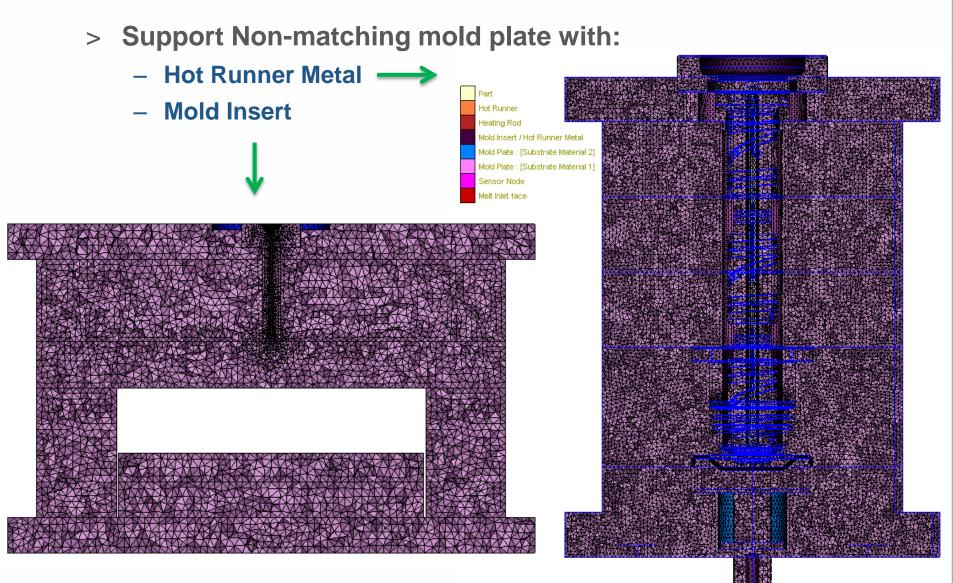

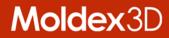

# **Boost Design Verification Productivity**

#### **Boost Design Verification Productivity**

- > Various approaches for different design stages
  - L/t Ratio: To obtain the filling-like pattern in seconds Enhanced
  - Quick Flow: Accelerated flow analysis completed in minutes
  - Regular Flow: Enhanced calculation performance Enhanced
- > Benefit
  - Get the best analysis productivity according to the situation with different methods which adopted different approaches

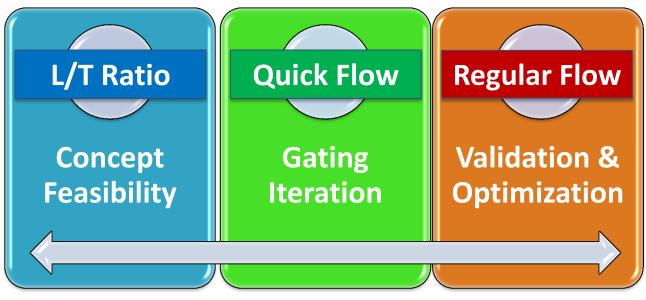

New

#### **Enhancements in Calculation Efficiency**

- > Up to Better calculation performance
  - Improved data structure for higher accessing efficiency
  - Improved efficiency for matrix solver
  - Improved data transferring efficiency in parallel computing
- > Benefit
  - Better leverage the computation resource before hardware investment

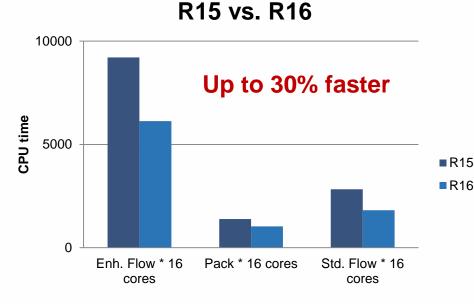

\*. A case with element number= 4,813,180

#### **Enhancements in L/t Ratio**

- > Verify ideas instantly
  - Upgraded UI of L/t function for better user experience
  - Improved kernel is for better result and display performance
  - Typical material L/t value is provided as reference

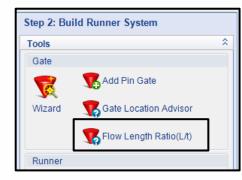

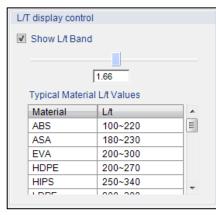

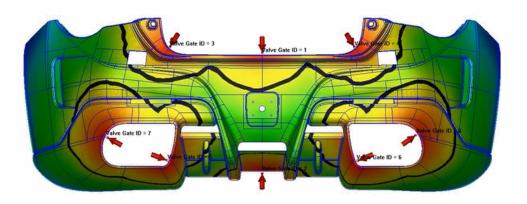

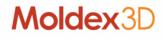

#### **New Analysis Sequence – Quick Flow**

- > New analysis sequence item
  - One set of fixed solver parameter is imbedded when Quick Flow Fq selected
  - A special analysis for the model that contains gate design only
  - Speedup the iteration in gating design verification for big parts

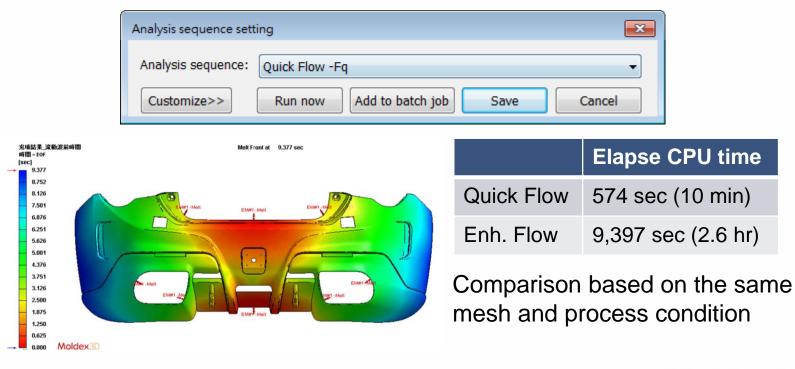

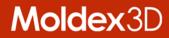

## **Long Fiber Prediction Achievement**

### **Long Fiber Prediction**

- > Improved Fiber Orientation Predictions
  - To capture broader core region of the fiber orientation structure for fiber-filled parts in the injection molding process
  - Apply Cross-WLF Viscosity model with consideration of Herschel-Buckley Yield-Stress

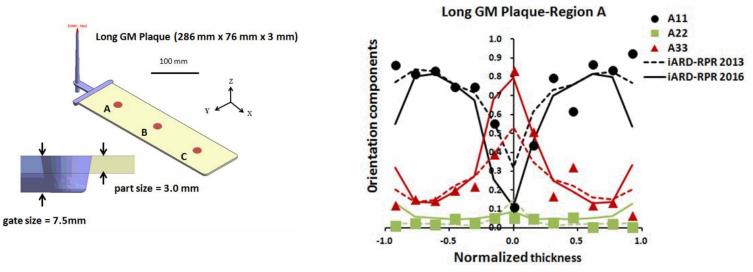

Journal Publisher: Polymer Composites 2017

#### Adding Herschel-Buckley Yield-Stress to Cross-WLF Viscosity model

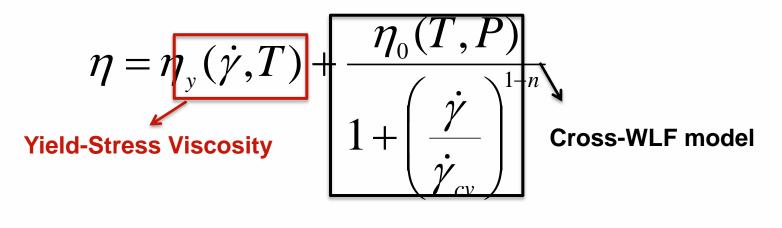

$$\eta_{0} = D_{1} \exp\left(\frac{-A_{1}(T - T_{c})}{A_{2} + (T - T_{c})}\right)$$
$$T_{c} = D_{2} + D_{3}P \quad A_{2} = \widetilde{A}_{2} + D_{3}P$$

Herschel-Buckley Yield-Stress Viscosity with respect to temperature

$$\eta_{y}(\dot{\gamma},T) = \frac{\tau_{y0} \exp(\frac{T_{y}}{T})}{\dot{\gamma}}$$

#### **Contribution of US Patent and Journal Paper**

> This yield stress viscosity is considered to improve orientation prediction of core region that has been applied in US Patent 2016 and published in Journal – Composite A 2017

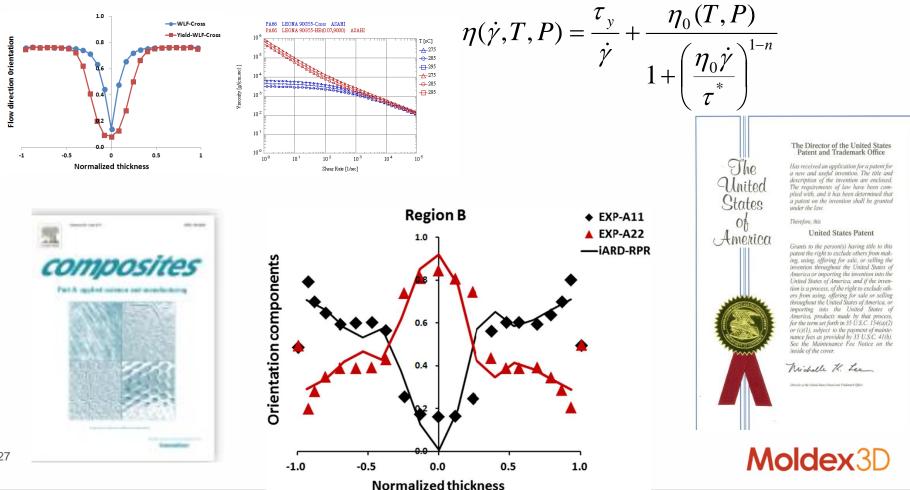

27

#### **Experimental Validation**

- > Seatback
  - Polyamide with 40% CF
  - Most (8/9) predictions satisfied 15% validation criteria

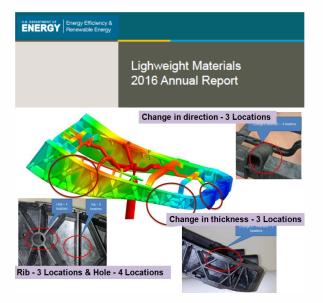

| Location           | Moldflow | Moldex3D | Experiment | Moldflow<br>Prediction<br>Deviation (%) | Moldex3D<br>Prediction<br>Deviation (%) |
|--------------------|----------|----------|------------|-----------------------------------------|-----------------------------------------|
| Direction Change 1 | 0.82     | 0.57     | 0.75       | 8.9                                     | 24.2                                    |
| Direction Change 2 | 0.72     | 0.55     | 0.62       | 16.4                                    | 11.1                                    |
| Direction Change 3 | 0.58     | 0.62     | 0.63       | 8.0                                     | 2.5                                     |
| Thickness 1        | 0.96     | 0.76     | 0.72       | 32.7                                    | 5.1                                     |
| Thickness 2        | 0.96     | 0.75     | 0.69       | 39.8                                    | 9.2                                     |
| Rib                | 0.98     | 0.71     | 0.77       | 27.4                                    | 8.2                                     |
| Flat Mutual Point  | 0.95     | 0.71     | 0.67       | 41.2                                    | 5.5                                     |
| Hole 1             | 0.90     | 0.70     | 0.79       | 13.7                                    | 11.2                                    |
| Hole 2             | 0.89     | 0.70     | 0.78       | 13.1                                    | 10.2                                    |

Model – Experiment Comparison of First Eigenvalue of Second Order Orientation Tensor for Polyamide with 40% CF Molded with Low Back Pressure and Slow Fill Speed

#### Source: US DOE Plan 2017

#### Moldex3D

#### 8/9 (89%) achievement

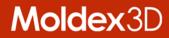

# **Simulation Workflow Automation Tool**

#### **Advanced Script Wizard**

- > Embedded function in Moldex3D Project
- > No additional license is required
- > Available functionality:
  - Switch Run
  - Execute Analysis
  - Output Report
  - Output Max, Min, Avg and SD from the results of F/P/C/W

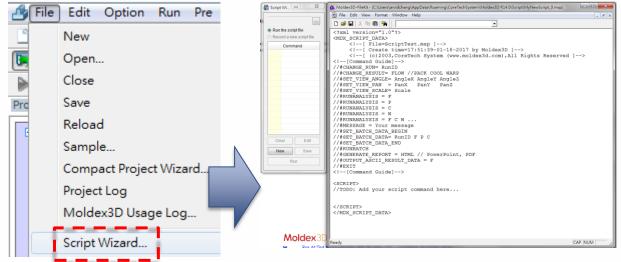

### **Moldex3D API (Application Programming Interface)**

- > Moldex3D API is in DLL format and compatible with C#
- > Moldex3D API license is required
- > Available functionality:
  - Pre-processor
  - Post-processor
  - Analysis setup application
  - Report customization

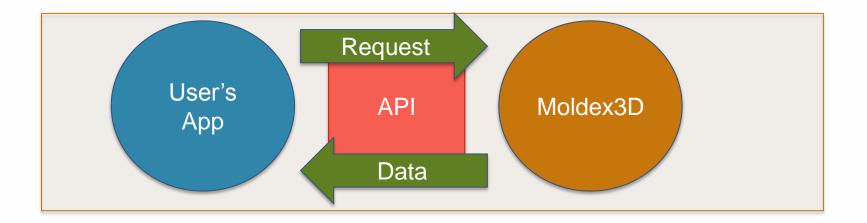

#### **Moldex3D API (Application Programming Interface)**

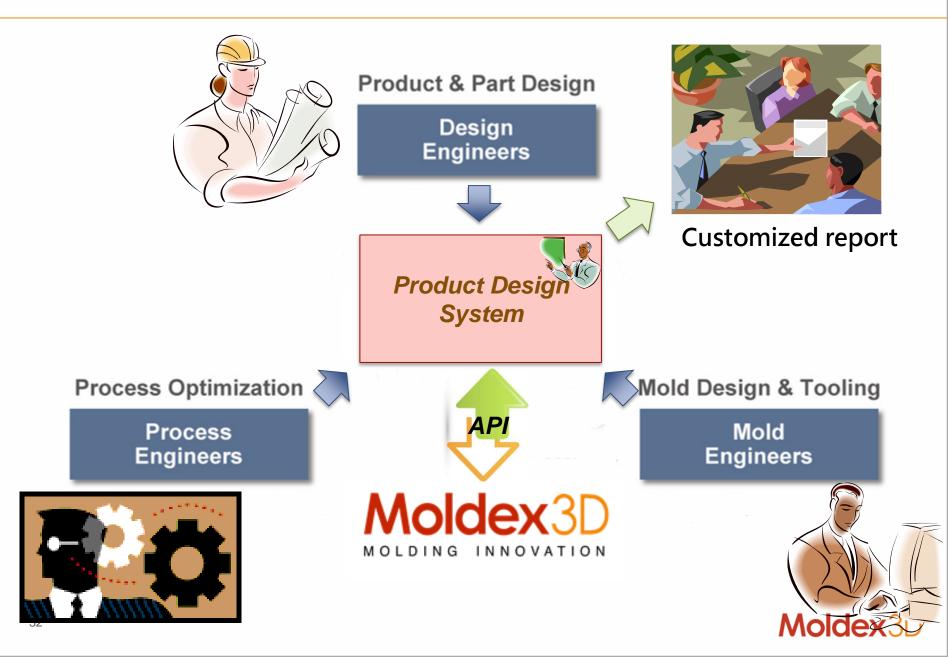

#### **API Scenario – Consistent User Interface**

- > Construct a consistent user interface in product design
- > The system communicate to Moldex3D via API tools
  - Can customize own design workflow
  - Can Integrate with design optimization tools
  - Can reserve key technology
  - Can shorten users' learning curve

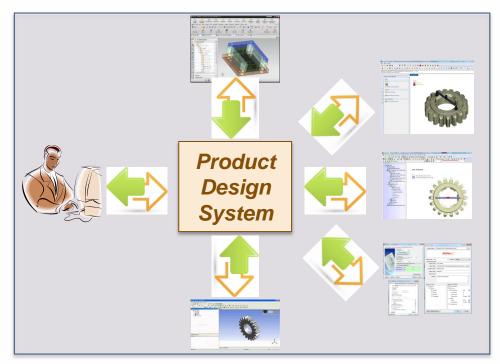

#### **API Scenario – Standard Analysis Procedure**

- > Construct an automatic simulation environment
- > There are standard design rules

34

- Specify default parameter via template file
- Automation simulation from meshing, project setup, solving to report generation with single click
- Avoid human error with Standardized analysis process

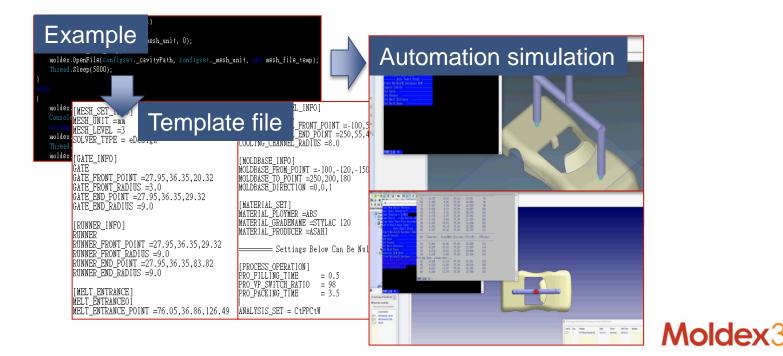

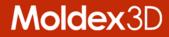

### **More Enhancements in Solver**

#### **Advanced Valve Gate Control**

- > Totally 6 control types provided
  - <u>Three additional control types</u>: Fill volume, Timing (after V/P Switch) and Flow front (by hot runner tip)
  - Support mixed type for different control points or valve gates
- > Improved usability for control setting
  - Add new option to shut off all valve gates automatically at end of packing in default
  - Initial status can be specified to avoid any misunderstanding

| anced Setti  | ng                                            |                                                             |                  |         |        | ?          |
|--------------|-----------------------------------------------|-------------------------------------------------------------|------------------|---------|--------|------------|
| alve Gate    | Hot Runner Co                                 | ontroller Setting                                           | ScrewPlus        | Mold Bo | undary | Conditio 🔹 |
| ✓ Shut off a | II valve gates a                              | automatically a                                             | at end of packin | g       |        |            |
| Valve gate   | Туре                                          | Control point                                               | Mesh node ID     | Value   | Unit   | Action     |
| #1 (ID:1)    | -                                             | 2                                                           | -                | -       | -      | -          |
|              | Initial status                                | 1-1                                                         | -                | -       | -      | Open 💌     |
|              | Timing 👻                                      | 1-2                                                         | -                | 0       | sec    | Open 💌     |
| #2 (ID:2)    | Timing<br>Flow front (by node)<br>Fill volume |                                                             | -                | -       | -      | -          |
|              |                                               |                                                             | -                | -       | -      | Open 💌     |
| #3 (ID:3)    |                                               | Timing (after V/P switch)<br>Flow front (by hot runner tip) |                  | -       | -      | -          |
|              | Ram position                                  |                                                             | _                | _       | _      | Open 🔻     |

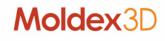

## **Advanced Flow to Cavity Consideration**

- > Show Clamping Force Centroid
  - Calculate clamping force centroid all the time and the result indicates the centroid at the moment of clamping force peak

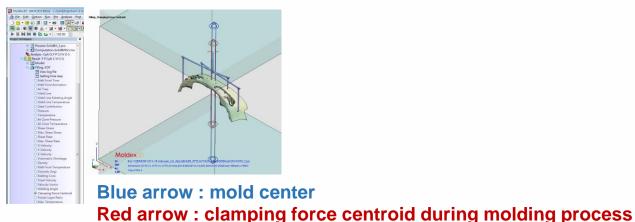

- > Allow tabulated Venting Profile for Detailed air Vent Setting
  - Support vacuum level profile for venting analysis

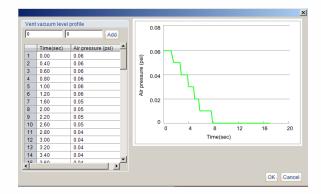

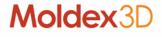

## **Additional Capability for Different Scenario**

- > Resume Calculation
  - Extend the supported process setting mode to machine mode, so all standard process modes support resume
- > Multiple Time Steps Output
  - Support to output intermediate results at extend packing stage
- > Over-molding Process
  - Support to directly read DYNA-IN file to import the deformed prepreg as an insert for Moldex3D

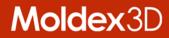

# **More Enhancements in Pre-processor**

## **New Format Hexa-Based Solid Mesh**

> New and enhanced runner/cooling joints

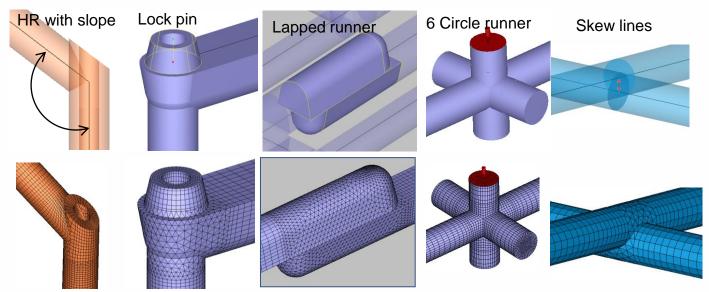

> Support hexa-based baffle and bubbler solid mesh

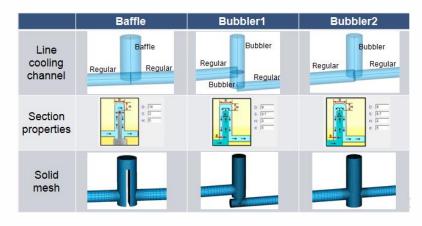

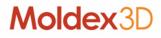

## Flexible Gate Design with Hexa-Based Mesh

#### > Hexa-based Solid Mesh Kernel

- Support center line and enhance mesh quality in edge/fan gate

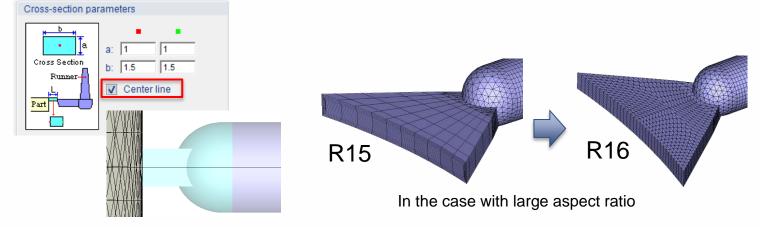

- Support more shapes and UI improvements in lapped edge gate

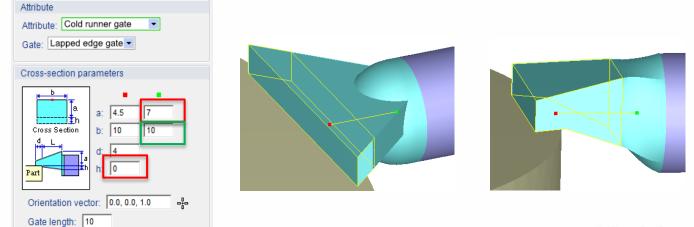

## **Enhanced BLM Kernel for Surface Mesh**

- > Advanced Surface Mesh Preparation Tools
  - Transform functions like copy, move, rotate... are now activated in fix surface mesh mode
  - Extract element function is added in fix surface mesh mode

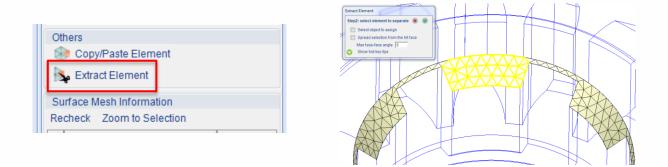

- > Improved Surface Mesh Generation Kernel
  - Surface/solid mesh generator kernel enhancement for better performance, quality and less element
  - Improve data transfer for symmetry volume calculation
  - Add moving surface BC in Set Face BC function

## **Enhanced BLM Kernel for Solid Mesh**

- > Joint Type Function UI Enhancement
  - On-line help quick link provided
  - Change model color in the diagram
  - Utilize term Joint type, instead of Node type, for better understanding

- > Hot Runner Mesh Generation
  - Refined mesh in annular layer
  - Automatic solid mesh generation for stroke and for pin movement simulation

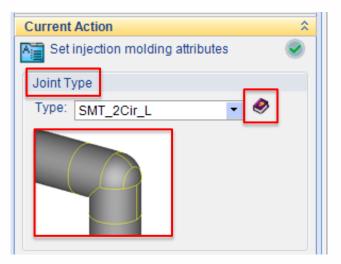

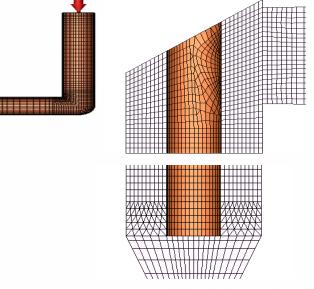

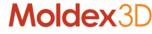

## **Enhanced Material Wizard with New Models**

- > Add new PvTC model: Two domain modified Tait
  - Extended from Modified Tait Model (2) to consider conversion variation effect
- > Add new viscosity model: Cross CastroMacosko Model (1)
  - Extended from Cross CastroMacosko model to observe increased viscosity with low shear zone
- > Enhance Material Wizard Usability:
  - Modify history, information resource, search window size

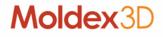

## **Expanded Modeling Database**

- > New and Updated Material to Database
  - 31 thermoplastic materials are newly added
    - COC(2), LCP(4), PBT(2), PPS(3), PA(19), PK(1)
  - 0 thermo-set materials are newly added
  - 11 material information is updated for properties including viscosity, PvT, Cp and K
- > New Injection Machine
  - Billion: 367 different machines from GM, HERCULE, SELECT series
  - Toshiba: 63 different machines from EC-S series

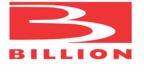

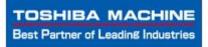

Moldex(

- > Machine Mode Process Setting
  - Enable Maximum injection pressure from Classic mode to Simple mode
  - Support Machine Interface for 百塑 machines

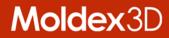

# More Enhancements in UI

## **Enhance Analysis Post-processing Capability**

- > [Fiber] Improve sketch performance of Fiber result item
- > [Cool] Allow to show node information on cooling channel by Selection
- > [Project] Allow history curve plotting for result in different time steps
- > [Project] Allow result plotting for thickness direction distribution with multiple time steps
- > [Project] Support model rotation with local coordinate system
- > [Project] Support clipping function together with warpage scale
- > [Project] Allow select function applied to part insert nodes

## Allow More Flexibility for Project Management

- > [Project] Preserve remark for copied or exported run
- > [Project] Add option to show/hide run remark with XY Curve result
- > [Project] Allow rename when exporting run as a new project
- > [Project] Merge eDesign project (MVJ) into Solid (M3J)
- > [Report] Add customized summary page in PPT report

## **Enhanced User Experience for SYNC Simulation**

- > Improved SYNC usability to run simulation on CAD
  - [SYNC] Add maximum injection pressure as process condition
  - [SYNC] Allow to skip project type selection
- > Renewed SYNC UI and workflow with CAD style
  - Include style of NX, Creo and SolidWorks
  - Include UI of Parting Direction, Symmetry Ratio, Report Wizard, Modify Runner, Analysis, Plotting setting

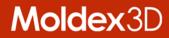

# **Enhancements in Solution Add-On**

## **Advanced Hot Runner (AHR)**

- > Pin Movement Simulation
  - Realistic approach to take valve pin position and movement into account of melt flow behavior simulation

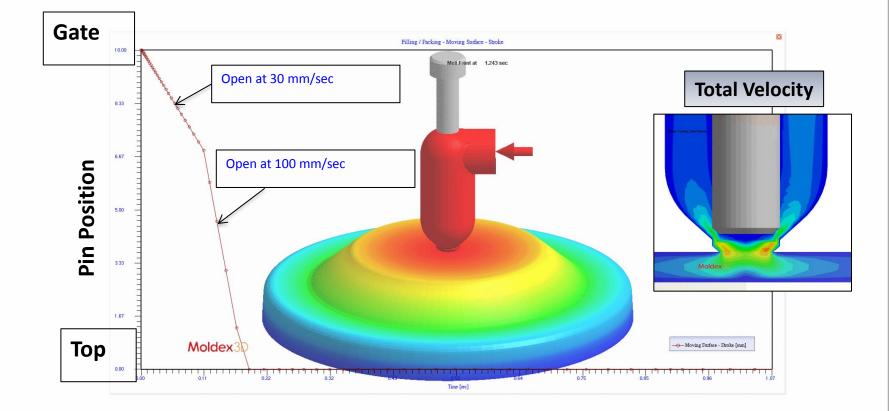

## **Chemical Foaming Molding (CFM)**

- > Predict the distribution of Cell size & cell density
  - PU foaming process simulation provides new capability for estimating/calculating cell size and cell density

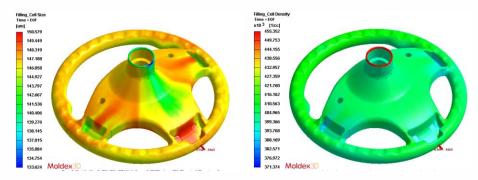

- > Support oscillating rotation simulation
  - Consider foaming front influenced by oscillating rotation effect

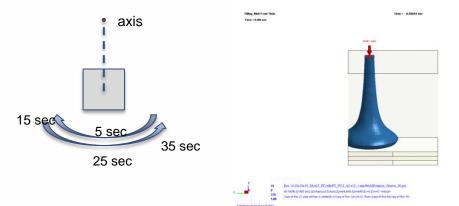

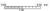

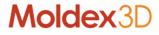

## Fluid-Assisted Injection Molding (FAIM)

- > Water-Assisted Injection Molding (WAIM)
  - Support simulation of push-back, a technique process in full-shot process to avoid the switchover mark and material waste

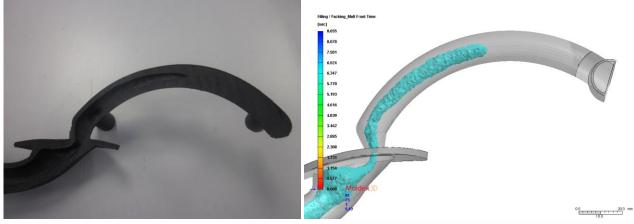

> Support Particle Tracer by materials for BilM & ColM

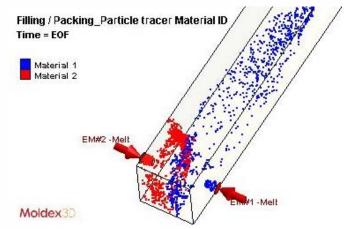

## **Compression Molding (CM)**

- > Enhancements in Charge Deformation from LS-DYNA
  - Numerical stability is improved in solid stage
  - Gravity effect & air convection in solid stage are considered
  - A format of LS-DYNA results is output in addition to LS file
- > Integration in 3rd Party Solver
  - Optimize the integration workflow to import initial charge shape, temperature distribution and fiber orientation data easier

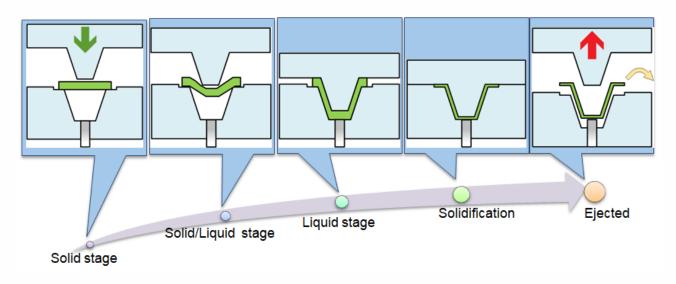

# **Resin Transfer Molding (RTM)**

#### > RTM Pre-processor

 Develop RTM wizard to help users to import draping data, generate mesh, and specify ply groups, BC and material groups

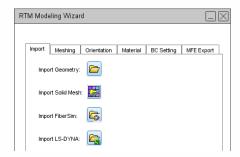

| Material                                      | Materia  | * |
|-----------------------------------------------|----------|---|
|                                               | Ply_001_ | _ |
| Ply-2 [PlyMat2]:Ply(MDX_Test 002_Composition) | Ply_002_ | Ε |
| Ply-3 [PlyMat3]:Ply(MDX_Test 001_Fabric)      | Ply_001_ | Ŧ |
| <                                             | ÷.       |   |

- > Ply Material
  - Permeability property for each material group
- > Ply Orientation Display
  - Ply orientation for all elements or skin only

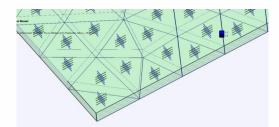

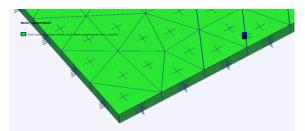

## **Resin Transfer Molding (RTM)**

- > Draping Effect
  - The draping result can be imported into Moldex3D Mesh during mesh preparation and the analysis result will be affected by considering the draping effect

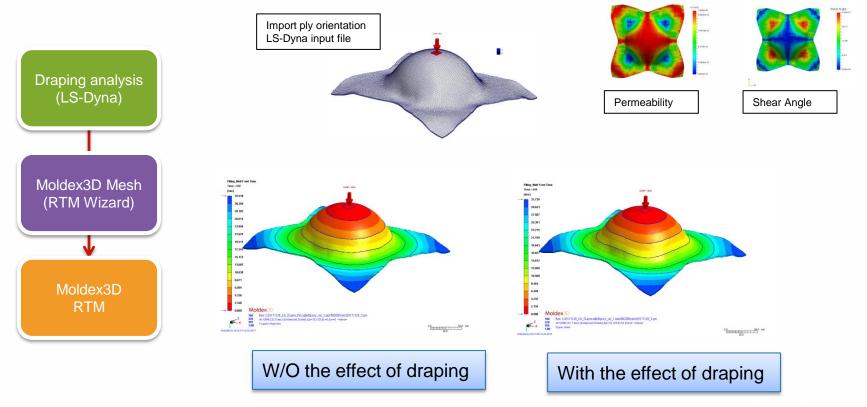

## **Resin Transfer Molding (RTM)**

- > Warpage analysis
  - Support warpage with consideration of fiber mat orientation
  - Multi-layer composite structure property is calculated with multicomponent module

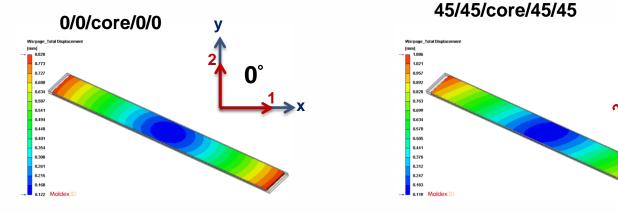

3D simulation to show the stress difference between layers in micro-structure.

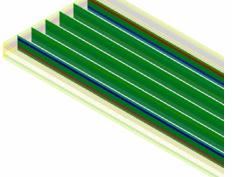

## **Optics, Expert, FEA Interface**

- > Optics simulation with Improve post-processing capability
  - Apply nm for Retardation result of Optics analysis
  - Support Clip, Slicing and IsoSurface function for Optics result
- > Expert flexible optimization analysis and task
  - Add option to stop all batch runs when one failed
  - DOE support matrix mode setting and analysis
  - Support optimization with PvT result of multiple sensor nodes
- > FEA Interface to allow more data transfer
  - 3D-to-Shell data mapping for ABAQUS
  - part insert temperature output

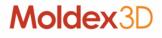

## **CADdoctor**, Digimat-RP

- > Moldex3D CADdoctor to support latest CAD version
  - Parasolid V29.1
- > Upgrade Digimat-RP from 2017.1 to 2018.0 in Moldex3D
  - Update for new user interface
  - Support weld line strength analysis

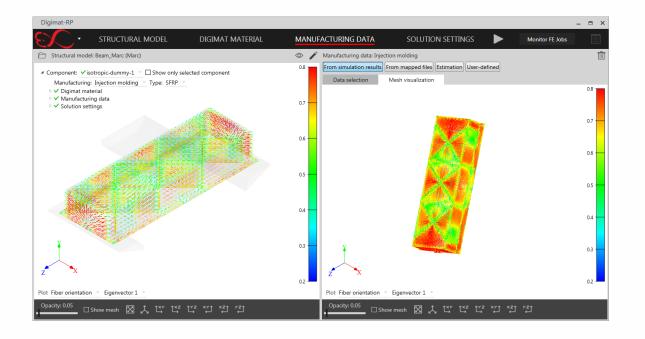

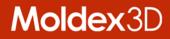

# Enhancements in Moldex3D Studio (Beta)

## **Improved Usability of Analysis Preparation**

- > Improve Model Tree function for better group, appearance
- > Support multi-language UI (Language Packs) and unit switch
- > Allow customized platform setting for user preference
- > Support Max/Min tooltips in display window and color legend
- > Enhance Tree function and provide run setting summary

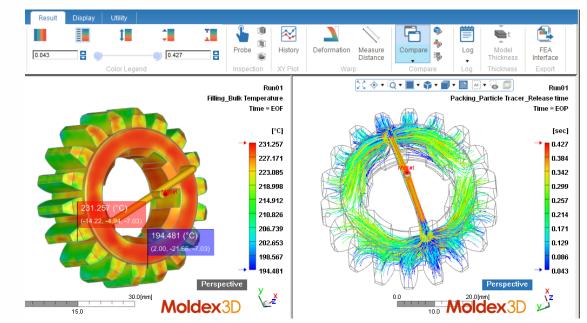

## **More Assistant Tools for Better Project Management**

- > Add Animation Wizard and Video generator to manage animation display and video generation
- > Utilize Probe Node to replace Measure Node to display the local information of model and analysis result
- > Support Result Advisor and two-point distance measurement

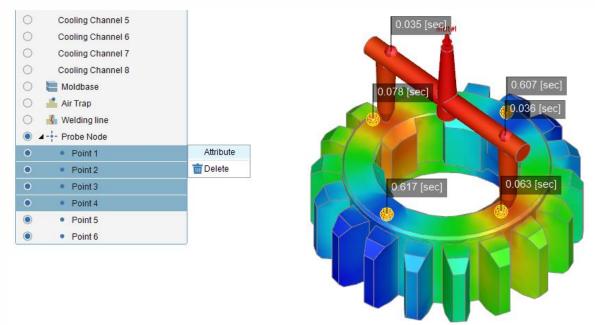

## **More Assistant Tools for Better Project Management**

- Support snapshot (Hot key: Ctrl+P) and multiple display window for different runs and results: sync of result items, legend range and view
- > Allow run management with function to copy, delete, export

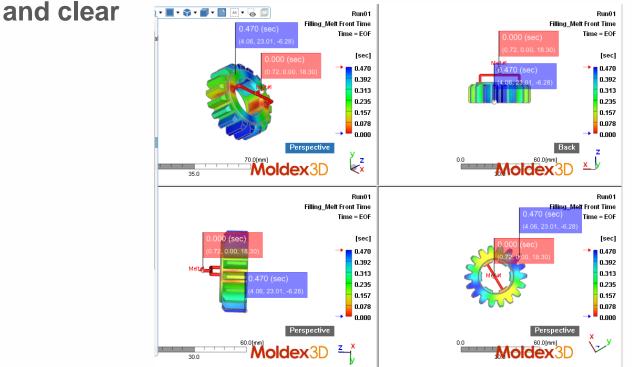

## **Enhanced Simulation Capability**

- > Support more functions such for Multi-Component Molding and FEA Interface modules
- > Support result plotting of history curve with multiple time steps and allow to add label and adjust range in XY Plot
- Support Cloud Computing and to launch Computing Manager
   before summiting jobs
- > Support Space Mouse, different screens and DPI scenario
- > Allow to import different format CAD files in the same time and continue the run setting with Project

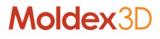

## Improved post-processing performance

- > Improve vector sketch efficiency for Fiber and Velocity result
- > Support to export PPT format report
- > Display scaled deformation for Warpage and Sink mark Result
- > Improve display efficiency on Clipping function
- > Display model thickness on part solid mesh entities

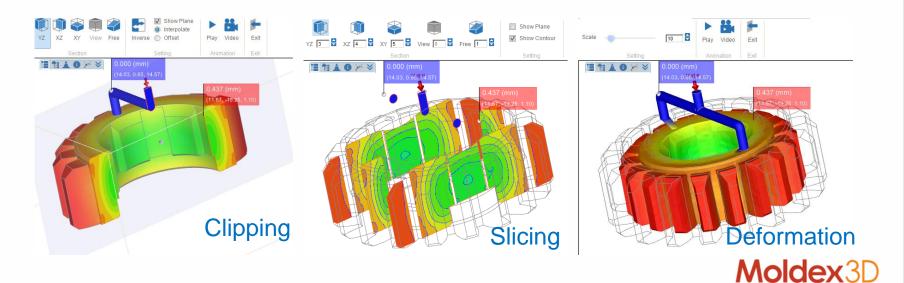

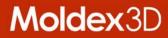

## MOLDING INNOVATION

www.moldex3d.com CoreTech System Co., Ltd. | Copyright © 2018 Moldex3D. All rights reserved.